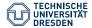

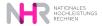

Dr. Ulf Markwardt, Dr. Natalie Breidenbach, Noah Löwer, Yan Ge (PhD) hpc-support@tu-dresden.de

# Introduction to HPC at ZIH

Dresden, May 2025

### Main steps of working on HPC systems

### Main steps

and ...

### the ZIH wiki has the answer

- $\downarrow$  Project application
- $\downarrow$  Data management plan
- ↓ Access HPC system
- **↓ HPC Environment**
- ↓ Transfer data
- $\downarrow \textbf{Start a job}$
- ↓ Problem solutions

- https://doc.../application/overview/
- https://doc.../data\_lifecycle/overview/
- https://doc.../access/overview/
- https://doc.../software/overview/
- https://doc.../data\_transfer/overview/
- https://doc.../jobs\_and\_resources/overview/
- https://doc.../support/support/

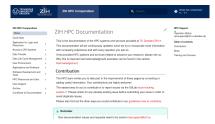

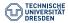

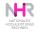

# Agenda

Linux command line - Introduction

Access to HPC systems at ZIH

Compute hardware HPC file systems Software environment at ZIH

Batch System General Slurm examples

Software Development at ZIH's HPC systems Compiling Tools

HPC Projects Project application Management of HPC projects

HPC Support Channels of communication Support types and topics

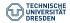

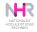

# **General HPC system**

- High performance computing (HPC) systems are optimal research environment, for data analytics, artificial intelligence and machine learning applications. In particular perfect for highly scalable, data-intensive and compute-intensive applications
- capabilities for energy measurement and performance monitoring
- HPC system is based on Linux
- various distributions for all purposes (OpenSuSE, SLES, Ubuntu, Debian, Fedora, RedHat,...) http://www.distrowatch.com

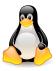

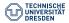

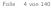

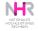

### **Overview HPC system TU Dresden**

- consists of five homogeneous clusters: Barnard, Alpha Centauri, Capella, Romeo, Julia
- each cluster has their own Slurm instance
- they share one file system (/home, /projects, /data/horse, /data/walrus, ...)
- possible to switch easily between components
- PIKA to monitor your slurm jobs

### More details about the infrastructure later during this presentation

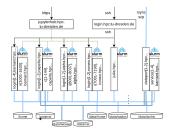

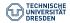

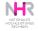

### **Nelle's Pipeline**

In tedious field work  $1520 \ \mbox{jellyfish specimen were collected}. Now the workflow in the lab is as follows:$ 

- A scanner checks each sample for 300 different proteins Result: a file per specimen, one line per protein.
- For each protein, some software calculates statistics.
- Scientist writes up results for a paper.

Timeline – Publish within a month?

- Protein scanner: 2 weeks hard work in the lab
- Manually (GUI) select 1520 files in a file open dialog for analysis is boring and thus error-prone. (30s per "open" = 12h + processing time)

An adequate automation process for batch analysis would help.

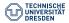

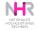

# Command shell - bash

"Today, many end users rarely, if ever, use command-line interfaces and instead rely upon graphical user interfaces and menu-driven interactions. However, many software developers, system administrators and **advanced users** still rely heavily on command-line interfaces to perform tasks more efficiently..." (Wikipedia)

The shell...

- tries to locate a program from an absolute (/usr/bin/vi) or relative (./myprog, or bin/myprog) path
- expands file names like 1s error\*.txt
- provides set of environment variables (printenv [NAME]) like...
   PATH search path for binaries
   LD\_LIBRARY\_PATH search path for dynamic libraries
   HOME path to user's home directory
- Program execution is controlled by command line options.
- comes with a simple language for script execution.

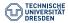

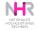

# Basic commands I

Work with the filesystem from the command line: print work directory pwd list directory (1s -ltrs bin) 1schange directory (cd = cd \$HOME) cd create directory (mkdir -p child/grandchild) mkdir remove file/directory Caution: No trash bin! (rm -rf tmp/\*.err) rm rmdir remove empty directory copy file/directory (cp -r results ~/projectXY/) ср move/rename file/directory (mv results ~/projectXY/) mν change access properties (chmod a+r readme.txt) chmod find find a file (find . -name "\*.c") Or find . -name "core\*" -exec rm {} \;

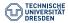

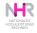

### **Basic commands II**

| echo       | display text to stdout echo \$PATH                         |
|------------|------------------------------------------------------------|
| cat        | display contents of a file cat > newfile.txt               |
| less, more | pagewise display (less README)                             |
| grep       | <pre>search for words/text (grep result out.res)</pre>     |
| file       | determine type of a file                                   |
| ps         | display running processes (ps -axuf)                       |
| kill       | kill a process (kill –9 12813)                             |
| top        | display table of processes (interactive per default)       |
| ssh        | secure shell to a remote machine                           |
|            | <pre>(ssh -X marie@login2.barnard.hpc.tu-dresden.de)</pre> |

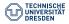

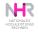

### Basic commands II

| echo       | display text to stdout echo \$PATH                         |
|------------|------------------------------------------------------------|
| cat        | display contents of a file cat > newfile.txt               |
| less, more | pagewise display (less README)                             |
| grep       | search for words/text (grep result out.res)                |
| file       | determine type of a file                                   |
| ps         | display running processes (ps -axuf)                       |
| kill       | kill a process (kill -9 12813)                             |
| top        | display table of processes (interactive per default)       |
| ssh        | secure shell to a remote machine                           |
|            | <pre>(ssh -X marie@login2.barnard.hpc.tu-dresden.de)</pre> |

Editors:

- vi/vim a cryptic, non-intuitive, powerful, universal editor. The web has several "cheat sheets" of vi/vim.
- emacs a cryptic, non-intuitive, powerful, universal editor. But it comes with an X11 GUI.
- [g,m,n,x]edit inituitve editors with an X11 GUI.

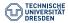

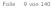

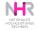

### Help at the command line

Every Linux command comes with detailed manual pages. The command man <program> is the first aid kit for Linux questions.

| CHM | IOD( | 1) |
|-----|------|----|
|     |      |    |

User Commands

CHMOD(1)

#### NAHE

chmod - change file mode bits

#### SYNOPSIS

chmod [<u>OPTION</u>]... <u>MODE[\_MODE</u>]... FILE... chmod [<u>OPTION</u>]... <u>OCTAL-MODE FILE</u>... chmod [<u>OPTION</u>]... <u>--reference=RFILE</u> FILE...

#### DESCRIPTION

This manual page documents the GNU version of **chmod**, **chmod** changes the file mode bits of each given file according to <u>mode</u>, which can be either a symbolic representation of changes to make, or an octal number representing the bit pattern for the new mode bits.

The format of a symbolic mode is [ugoa...][[+=][perms...]...], where perms is either zero or more letters from the set mwXst. or a single letter from the set ugo. Multiple symbolic modes can be given, separated by commas.

A combination of the letters **ugoa** controls which users' access to the file will be changed: the user who owns it (u), other users in the file's group (g), other users not in the file's group (o), or all users (a). If none of these are given, the effect is as if a were given, but bits that are set in Manual page chood(1) line 1

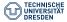

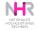

# Linux file systems

- mounted remote file systems can be accessed like local resources.
- names are case sensitive, don't use spaces!
- system programs in /bin, /usr/bin
- · third party applications, libraries and tools, special software trees e.g
  - normally in /opt
  - ZIH's HPC systems in /software
- every user has her own home directory
  - /home/<login>
  - e.g. /home/h9/marie

### Special directories:

- $\sim$  = home directory (cd  $\sim$  or cd \$HOME)
- . = current directory
- ..= parent directory

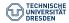

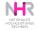

# Nelle's Pipeline II

Hypothetical look at the protein scans...

```
\sim > ls scan_results
```

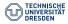

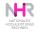

### **Nelle's Pipeline II**

Hypothetical look at the protein scans...

```
\sim > ls scan_results
```

```
~ > mkdir Jellyfish2020
~ > mv scan_results Jellyfish2020
~ > cd Jellyfish2020
```

```
~/Jellyfish2020 > ls scan_results
spec_0001.out spec_0002.out spec_0003.out spec_0004.out
```

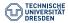

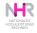

### Nelle's Pipeline II

Hypothetical look at the protein scans...

```
\sim > ls scan_results
```

```
~ > mkdir Jellyfish2020
~ > mv scan_results Jellyfish2020
~ > cd Jellyfish2020
```

```
~/Jellyfish2020 > ls scan_results
spec_0001.out spec_0002.out spec_0003.out spec_0004.out
```

```
\sim\!\!/\,Jellyfish2020 > for f in scan_results/* ; do \ calc_statistics $f ; done
```

Remark: Large computations not on the login nodes.

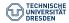

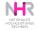

### **File properties**

Every file or directory has its access properties:

- 3 levels of access: user, group, other
- 3 properties per level: read, write, execute (for directories: execute = enter)
- list directory 1s -1 .

| -rwxrwxr-x                         | 1 mark zih   | 9828      | Apr 22 | 13:19 | omp               |
|------------------------------------|--------------|-----------|--------|-------|-------------------|
| - <b>-</b>                         | 1 mark staff | 521       | Apr 22 | 13:19 | OMP+C             |
| - <b>-</b> w                       | 1 mark zih   | 310288384 | May 7  | 19:01 | p1s055,30880.core |
| - <b>-</b>                         | 1 mark root  | 116007687 | Apr 12 | 12:56 | pluk.tgz          |
| drwxr-xr-x                         | 4 mark staff | 4096      | Mar 18 | 16:44 | projekte          |
| other<br>group<br>user<br>dir/link |              |           |        |       |                   |

Default: User has all access rights in her \$HOME-directory. Which access rights shall be added/removed (easy way)

- set a file readable for all: chmod a+r readme.txt
- remove all rights for the group: chmod g-rwx readme.txt

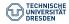

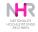

# Redirection of I/O

Linux is a text-oriented operating system. Input and output is 'streamable'.

- standard streams are: stdin, stdout, stderr
- streams can be redirected from/to files
   e.g. myprog <in.txt >out.txt
- error messages (warnings) are separated from normal program output e.g. myprog 2>error.txt >out.txt
- merge error messages and output: myprog 2>&1 out\_err.txt

### Attention:

The '>' operator will always empty an existing output file. For appending a stream output to a file use the '>>' operator. e.g. myprog >>all\_outs.txt.

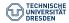

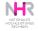

# **Command pipelines**

Inputs and outputs can also be other programs.

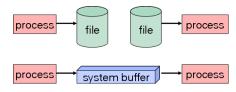

ls -la | sort | more

echo 'Have fun!' | sed -s 's/fun/a break/g' Versatility of Linux (and Linux like operating systems) comes from

- command line controlled program execution
- combining multiple programs in a pipelined execution
- mightful scripting, parsing, and little helper tools (shell, awk, sed, perl, grep, sort)

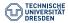

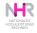

# Hands-on training

### Recommended online material: http://swcarpentry.github.io/shell-novice

| Introducing the Shell       | What is a command shell and why would I use one?                 |
|-----------------------------|------------------------------------------------------------------|
| Navigating Files and Direc- | How can I move around on my computer?                            |
| tories                      | How can I see what files and directories I have?                 |
|                             | How can I specify the location of a file or directory on my com- |
|                             | puter?                                                           |
| Working With Files and Di-  | How can I create, copy, and delete files and directories?        |
| rectories                   | How can I edit files?                                            |
| Pipes and Filters           | How can I combine existing commands to do new things?            |
| Loops                       | How can I perform the same actions on many different files?      |
| Shell Scripts               | How can I save and re-use commands?                              |
| Finding Things              | How can I find files?                                            |
|                             | How can I find things in files?                                  |
|                             |                                                                  |

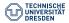

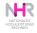

### **Tools for access**

Detailed information in the ZIH wiki (see https://doc.../access/ssh\_login )

Linux:

- command line
- GUI JupyterHub

Windows:

- command line login: PuTTY, Secure Shell (SSH)
- file transfer: WinSCP, Secure Shell
- GUI transfer (XMing, XMing-Mesa, X-Win32)
- integrated solution: MobaXterm
- GUI JupyterHub

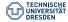

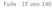

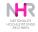

### **MobaXterm Installation**

### see our Compendium for step by step instructions https://doc.../access/ssh\_mobaxterm

| ZIH HPC Compendium                                                                                    |                               | Q Search                  |
|----------------------------------------------------------------------------------------------------|-------------------------------|---------------------------|
| Connecting from V                                                                                     | Vindows with                  | n MobaXterm               |
| MobaXterm is an enhanced terminal<br>network tools and more.<br>Visit its homepage for more informati |                               |                           |
| Download and install                                                                                  |                               |                           |
| To download go to MobaXterm home                                                                      | page 🖉 and download a f       | ree home edition.         |
| MobaXterm Home Demo Festures                                                                          | Download Plugins Help Contact |                           |
| ~                                                                                                    | Dominan Pingito Trop Contato  | f 🛩 🗭 🕍 Customer area Buy |
| MobaXterm Home Edition                                                                                | Dominadi Pagito Trop Conau    | f 🕈 🗭 😭 Customer area Buy |
| MobaXterm Home Edition                                                                                |                               | f ¥ 🖗 📽 Customer aree Buy |
| —                                                                                                    |                               | f y y g Costomer area Buy |

### or download PDF at https://doc.../access/misc/basic\_usage\_of\_MobaXterm.pdf

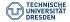

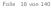

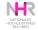

### MobaXterm

- console to HPC systems (including X11 forwarding)
- transfer files to and from the HPC systems
- browse through the HPC file systems

|                                    | 💐 Taurus | hrsk.tu-dre | sden.de   |             |                |                 |              |                |            |                |              |            | l | - 0    | x    |
|------------------------------------|----------|-------------|-----------|-------------|----------------|-----------------|--------------|----------------|------------|----------------|--------------|------------|---|--------|------|
|                                    | Terminal | Sessions    | View      | X server    | Tools          | Games           | Settings     | Macros         | Help       |                |              |            |   |        |      |
| 🗢 🕌 🕨 MobaXTerm                    | 5        | 8           | 2         | <b>6</b>    | - 🚖            | 5               | 4            |                | 5          | l 👌            | $\geq$       | <b>(</b>   |   | X      | Ċ    |
| nisieren 👻 In Bibliothek aufnehmen | Session  | Servers     | Tools     | Games       | Sessions       | View            | Split        | MultiExe       | c Tunneli  | ng Packages    | Settings     | Help       | x | server | Exit |
| A Name                             | Quick    | connec      | t         | - 🕞         | 2              | Taurus.h        | rsk.tu-dres  | den.de         | ×          | 0              |              |            |   |        | \$   |
| avoriten                           |          | n 🖻 🙆       | ••• D     |             |                |                 |              |                |            |                |              |            |   |        |      |
| Desktop 📄 test.tx                  |          |             |           |             | uotas          |                 |              | -04 14:5       |            |                |              |            |   |        |      |
| Downloads                          | /home    | h7/graneis/ | MobaXTi   | 2           | - 14           | Proj<br>Iforsch |              | Used(h)<br>115 |            | a(h)<br>0000   | % Col<br>0.0 | nment      |   |        |      |
| Zuletzt besucht                    | S Name   |             |           |             | 211            | norsch          | ung          | 115            | 20         | 30000          | 0.0          |            |   |        |      |
|                                    |          | l           |           | Disk-       | Quotas         | for /           |              | of 2016        |            |                |              |            |   |        |      |
| bliotheken                         | 0        | test.txt    |           |             |                |                 |              | Jsed(GiB)      |            |                |              | Comment    |   |        |      |
|                                    | × –      |             |           |             |                | gran            | e15          | θ.0            | )          | 50.0           | 0.0          |            |   |        |      |
| Bilder                             | sioo     |             |           | Disk-       | Ouotas         | for /           | nroiect      | ts as of       | 2016-0     | 07-04 14:      | 51           |            |   |        |      |
| Dokumente                          | ĕ        |             |           | 0 2 OIL     |                | Proj            | ect l        | Jsed(GiB)      | Quot       | a(GiB)         |              | Comment    |   |        |      |
| Musik                              | 2        |             |           |             | ził            | forsch          | ung          | 312.8          | 3          | 1400.0         | 22.3         |            |   |        |      |
| Videos                             |          |             |           | E1 -        | 1              |                 | vations      |                |            |                |              |            |   |        |      |
|                                    | Macros   |             |           | Earty       |                | Time            | vations      | End Ti         | mo Nr      | de Count       | State        |            |   |        |      |
| 1 Element                          | S S      |             |           | 2016-       | 07-05          |                 |              | 12             |            | 196            |              | )          |   |        |      |
| 1 Element                          | -2       |             |           |             | 07-05          |                 |              | 16             |            | 216            |              |            |   |        |      |
| P                                  |          |             |           |             | 07-06          |                 |              | 12             |            | 198            |              |            |   |        |      |
|                                    | 5        |             |           |             | 07-06          |                 |              | 16:            |            | 216            |              |            |   |        |      |
|                                    | Ä        |             |           |             | 07-07          |                 |              | 12             |            | 216            |              |            |   |        |      |
|                                    | - • I    |             |           |             | 07-07<br>07-08 |                 |              | 16:<br>12:     |            | 216<br>162     |              |            |   |        |      |
|                                    |          |             |           | Pup 1       |                |                 | r            | details.       |            | 162            | thutt        |            |   |        |      |
|                                    | ] Fo     | llow term   | inal fold |             |                |                 | in4:~>       |                |            |                |              |            |   |        |      |
|                                    | UNREGIST | TERED VERS  | TON - Ple | ase support | t MobaXte      | rm by subs      | cribing to t | he profession  | al edition | here: http://r | nobaxterm.n  | obatek.net |   |        |      |

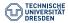

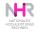

### Access to HPC via JupyterHub

# Use a GUI from your Web browser $\rightarrow$ JupyterHub. https://jupyterhub.hpc.tu-dresden.de/

Current Utilization

|         | ~~ |                      | ^ |
|---------|----|----------------------|---|
| Alpha   | 23 | 17 available of 37   |   |
|         | 00 |                      |   |
| Barnard | 22 | 258 available of 630 | _ |
| Romeo   | 22 | 67 available of 186  |   |
| Romeo   |    | 67 available of 186  |   |
|         | 00 |                      | ~ |

### Server Options

#### Select a job profile:

| Barnard - 1 core, 1,5 GB, 1 hour       | × |
|----------------------------------------|---|
| Alpha - 1 core, 1,5 GB, 1 GPU, 1 hour  |   |
| Alpha - 2 cores, 3 GB, 1 GPU, 4 hours  |   |
| Alpha - 4 cores, 8 GB, 1 GPU, 8 hours  |   |
| Barnard - 1 core, 1,5 GB, 1 hour       |   |
| Barnard - 2 cores, 3 GB, 4 hours       |   |
| Barnard - 4 cores, 8 GB, 8 hours       |   |
| Romeo - 1 core, 1,5 GB, 1 hour         |   |
| Romeo - 2 cores, 3 GB, 4 hours         |   |
| Romeo - 4 cores, 8 GB, 8 hours         |   |
| VIS - 1 core, 1,5 GB, 1 hour           |   |
| VIS - 2 core, 3 GB, 2 hours            |   |
| VIS - 4 core, 8 GB, 4 hours            |   |
| Julia - 2 cores, 4 GB, 1 hour          |   |
| Julia - 4 cores, 8 GB, 4 hours         |   |
| Julia - 8 cores, 16 GB, 8 hours        |   |
| Power9 - 1 core, 1,5 GB, 1 GPU, 1 hour |   |
| Power9 - 2 cores, 3 GB, 1 GPU, 4 hours |   |
| Power9 - 4 cores, 8 GB, 1 GPU, 8 hours |   |
|                                        |   |

### Detailed documentation can be found at https://doc.../access/jupyterhub.

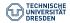

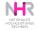

# Advanced options JupyterHub

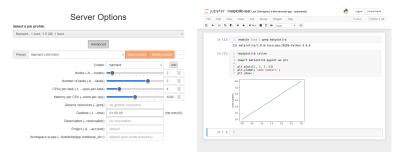

Detailed documentation can be found at https://doc.../access/jupyterhub .

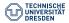

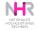

### VPN for external users

The only SSH access to ZIH's HPC systems is

- from within the TU Dresden campus
- via secure shell (ssh).

From other IP ranges: Virtual Private Network

Starting from May 30 2025, the general VPN access will only be possible via the eduVPN software:

- installation at your local machine required: https://tu-dresden.de/.../vpn
- Start eduVPN tool
  - Select Institute: Technische Universität Dresden
  - authentication via web browser (session expires automatically after 15h)
  - select (any) VPN profile

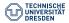

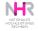

### Virtual machines

VM's are not required to access the HPC system but may be helpful for Windows users for preprocessing , e.g. building a singularity container.

TU Dresden provides virtual machines with Linux and Windows OS

- Research Cloud for testing purposes ready to use in approximately 15 minutes
- Enterprise Cloud with individual configuration (more resources) takes a several days to activate

https://tu-dresden.de/zih/dienste/service-katalog/ zusammenarbeiten-und-forschen/server\_hosting

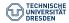

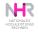

# Using a virtual machine I

### - create a virtual machine in your Self Service Portal

| erver-Dienste              |    |                                                                   |           |                                                                                |    |
|----------------------------|----|-------------------------------------------------------------------|-----------|--------------------------------------------------------------------------------|----|
| Dienstüberwachung          | Ľ  | Enterprise Cloud                                                  | Ľ¢        | Research Cloud                                                                 | Ľ¢ |
| Monitoring von IT-Diensten |    | Hochverfügbare virtuelle Masc<br>Freischaltmöglichkeit für das Ir |           | Schnelle Bereitstellung virtuel<br>im TU-internen Netz für Forsc<br>Testzwecke |    |
| SSH Terminal/Login Service | Ľ. | Server Housing                                                    | ď         |                                                                                |    |
| SSH-Login-Server           |    | Housing von dezentralen IT-Sy<br>zentralen Rechnerräumen          | stemen in |                                                                                |    |

### start the VM

|                 |            |           |                  |              | _        |  |
|-----------------|------------|-----------|------------------|--------------|----------|--|
| Name            | IP-Adresse | \$ Status | Laufzeit         | Snapshot bis | Aktionen |  |
| A testvm-ubuntu | 172.26.    | 😣 offline | 5. Mai 2026      |              | •        |  |
| 🛕 ubuntu        | 172.26.    | 😣 offline | 9. Dezember 2025 | -            | •        |  |
| Name            | IP-Adresse | Status    | Laufzeit         | Snapshot bis | Aktionen |  |
| 🛕 testvm-ubuntu | 172.26.    | (⊘ online | 5. Mai 2026      | -            |          |  |
| \Lambda ubuntu  | 172.26.    | ⊗ offline | 9. Dezember 2025 |              | •        |  |

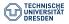

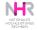

### Using a virtual machine II

connect via ssh

# Open a terminal or 'Windows PowerShell'. add the IP address of the VM marie@local\$ ssh service@IP # Enter password of the virtual machine service@VM-name\$ # start your work. e.g. login to Barnard cluster service@VM-name\$ ssh marie@login2.barnard.hpc.tu-dresden.de

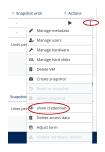

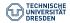

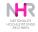

### Use what you have learned so far

- login to the Romeo cluster using command line, Windows PowerShell or Mobaxterm. If you want to use the command line but have a Windows OS, you may use the command line in a virtual machine.
- list the content of your /home directory
- · create a file named test-script.sh and write 'hello' inside
- open the file with an editor and change the text, save and close the file.

```
# login to Romeo
marie@local$ ssh marie@login2.romeo.hpc.tu-dresden.de
# list the files in your home directory
marie@romeo$ ls
# create the file test-script.sh with hello
marie@romeo$ echo hello >> test-script.sh
```

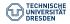

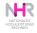

### Questionnaire

Are you already an HPC user...?

A yes

B no

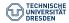

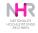

# Questionnaire

Which item describes your HPC-related research best ...?

- A chemistry and materials science
- B life sciences
- C physics
- D mechanical engineering
- E earth sciences
- F computer science, mathematics
- If none of the above matches: abstain.

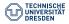

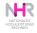

# Questionnaire

What kind of code do you mostly use (highest CPUh consumption)?

- A commercial software
- B community software
- C "self" developed codes

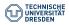

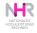

# Nationales Hochleistungsrechnen - NHR

### What is National HPC?

- political action to support research at universities with strong HPC infrastructure
- structural federal and state funding for infrastructure, hardware, staffing
- better networking between the 9 NHR centers
- collaboration on technical and organisational aspects (e.g. JARDS)

### NHR@TUD

- Main focus: life sciences and earth system science
- Methodological focus:
  - Methods for Big Data, data analysis and data management
  - Machine Learning
  - Tiered storage architectures and I/O optimization
  - Performance and energy efficiency analysis and optimization.

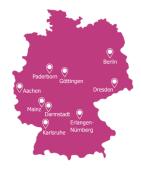

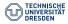

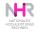

# **HPC Infrastructure for Data Analytics**

National competence center for data analytics

ScaDS.AI Dresden/Leipzig: Center for Scalable Data Analytics and Artificial Intelligence https://scads.ai

- hardware extensions
  - GPU clusters (Alpha, Power9)
  - compute cluster (Romeo)
  - large SMP system (Julia)
  - NVMe nodes (fast storage over Infiniband),
- new methods to access systems complementary to "classical" HPC mode
- large team for AI related research and support

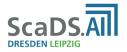

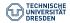

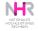

### Infrastructure Overview

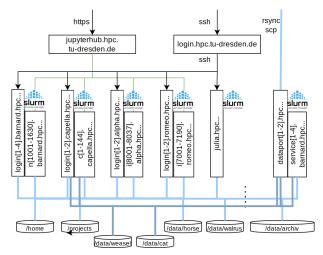

- shared parallel file systems with high bandwidth
- separate Slurm batch systems

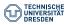

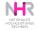

### Barnard

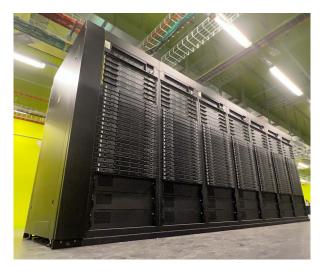

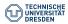

Introduction to HPC at ZIH U. Markwardt, N. Breidenbach, N. Löwer, Y. Ge Dresden, May 2025

Folie 33 von 140

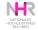

# Barnard

#### General Purpose Cluster (Bull)

Subdomain: barnard.hpc.tu-dresden.de OS: RedHat 8.9

- Compute nodes: n[1001-1720]
  - 2x52 Cores Intel Sapphire Rapids
  - 512 GB RAM (90 nodes: 1 TB)
  - diskless (12 nodes: 1.8 TB)
- Login nodes: login[1-4]
  - 2x52 Cores Intel Sapphire Rapids
  - 1 TB RAM, 1.9 TB NVMe
- Visualization nodes: vis[1-4]
  - 2x52 Cores Intel Sapphire Rapids
  - 1 TB RAM, 1.2 TB NVMe
  - 2x Nvidia A40

More information on https://doc.../jobs\_and\_resources/hardware\_overview/barnard

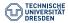

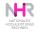

### Romeo

### General Purpose Cluster (NEC)

Subdomain: romeo.hpc.tu-dresden.de OS: RockyLinux 8.9

- Compute nodes: i[7001-7188]
  - 2x64 cores AMD Rome EPYC 7702
  - 512 GB RAM, local disk
- login nodes: login[1-2]
  - 2x64 cores AMD Rome EPYC 7702
  - 512 GB RAM, local disk
- use Intel compiler with -mavx2 -fma
- for Intel MKL set environment export MKL\_DEBUG\_CPU\_TYPE=5

More information on https://doc.../jobs\_and\_resources/romeo

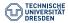

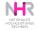

# Julia

Large shared-memory system (HPE Superdome Flex) for memory-intensive computing  $\left( 2020\right)$ 

Hostname: julia.hpc.tu-dresden.de OS: RockyLinux 8.9

- 48 TB shared memory
- 10.6 TFlop/s peak performance
- 896 cores Intel 8276M CPU (Cascade Lake) 2.20GHz
- 370 TB local NVMe storage mounted at /nvme
- batch partition julia

More information on https://doc.../jobs\_and\_resources/julia At the moment 1/4 of the system is used by DZA.

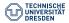

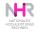

# Alpha Centauri

#### ScaDS Cluster for Data Analysis and AI (NEC)

Subdomain: alpha.hpc.tu-dresden.de OS: RockyLinux 8.9

- Compute nodes: n[8001-8037]
  - 8 × NVIDIA A 100-SXM4, 40GB VRAM
  - 2 × AMD EPYC CPU 7352
  - 1 TB RAM
  - 3.5 TB local NVMe
- login nodes: login[1-2]
  - same configuration as compute nodes

More information on https://doc.../jobs\_and\_resources/alpha\_centauri

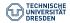

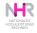

# Capella

GPU Cluster for AI and ML (Megware)

OS: AlmaLinux 9.4

- Compute nodes: c[1-156]
  - 4 × NVIDIA H100-SXM5 Tensor Core-GPUs, 94 GB VRAM
  - 2 × AMD EPYC CPU 9334 (32 cores)
  - 768 GB RAM ( 8 nodes: 1.5 TB)
  - 800 GB local NVMe
- login nodes: login[1-2]
  - no GPU available
  - constrained part of nodes c[1,2] : interactive partition with 28 (smaller) GPUs each

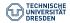

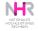

# Agenda

Linux command line - Introduction

Access to HPC systems at ZIH

Compute hardware HPC file systems Software environment at ZII

Batch System

Software Development at ZIH's HPC systems

**HPC** Projects

HPC Support

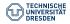

Introduction to HPC at ZIH U. Markwardt, N. Breidenbach, N. Löwer, Y. Ge Dresden, May 2025

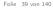

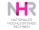

# **HPC Filesystems Overview**

Properties of file systems:

- speed
  - bandwidth
  - IOPS
- size,
- backup, snapshot,
- technology
  - disk type (HDD, SSD, NVMe)
  - locality (local, network)
  - filesystem type (Lustre, NFS, WEKA, BeeGFS, XFS)
  - redundancy levels

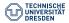

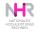

# **HPC Filesystems Overview**

- local SSD/NVMe/RAM /tmp
- HPC global /projects, /home
- HPC global scratch /data/horse
- high capacity storage /data/walrus
- fast IOPS for Capella /data/cat
- fast IOPS for Alpha Centauri /data/weasel

#### For archiving outside HPC:

- TUD global intermediate archive
- TUD long term storage for research data OPARA

The number of files (billions) is critical for all file systems.

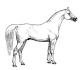

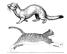

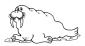

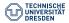

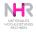

# Local disk

- local disks only on certain nodes:
  - Rome, AlphaCentauri, Capella, Julia
  - on Barnard use feature : --constraint=local\_disk
- SSD/NVMe: best option for lots of small I/O operations, limited size ( $\sim$  100GB),
- volatile: data will be deleted automatically after finishing the job,

Attention: Multiple processes on the same node share their local disk.

Mounted at /tmp

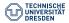

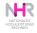

# **High-IOPS file systems**

powered by WEKAio

Capella: 2 PB at /data/cat

Alpha Centauri: 800 TB at /data/weasel

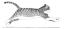

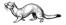

Fastest parallel file systems (IOPS) at the GPU clusters:

- large parallel file system for high number of I/O operations,
- management via workspaces,
- data may be deleted after 30 days,
- cluster-specific file system; use datamovers and dataports

Attention Data might get lost.

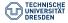

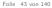

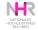

# Scratch file system

Workhorse: powered by Lustre

Fastest parallel file systems (streaming) at each HPC machine:

- 18 PB parallel file system for high bandwidth,
- NVMe as caches,
- data may be deleted after 100 days,
- management via workspaces,
- All HPC nodes share this file system.

Attention: Data might get lost. Probably not.

Mounted at /data/horse

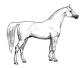

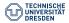

Introduction to HPC at ZIH U. Markwardt, N. Breidenbach, N. Löwer, Y. Ge Dresden, May 2025

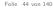

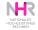

## Permanent file systems

Common file system for all ZIH's HPC machines: powered by NFS

- Deleted files are accessible via the snapshots (available via ticket)
- Paths to permanent storage are
  - /home/<login> and
  - /projects/<projectname>

with different access rights (cf. Terms of Use).

- Exeeding the quota automatically blocks job submits. (Updating nightly.)
- All HPC systems of ZIH share these file systems.
- Daily tape backups.

Do not use as work directories.

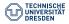

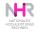

# High-capacity storage

Large storage at each HPC machine: powered by Lustre

- 20 PB file system for moderately low bandwidth, low IOPS
- management via workspaces,
- all HPC nodes share this file system,
- mounted read-only on compute nodes (to avoid high IOPS)

Mounted at /data/walrus

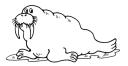

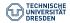

Introduction to HPC at ZIH U. Markwardt, N. Breidenbach, N. Löwer, Y. Ge Dresden, May 2025

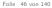

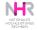

### Data management

Users are responsible for their data.

We highly recommend to plan data management prior project start, considering:

- set of software
  - different levels: modules, containers, Python virtual environments
- data life cycle management, including data storage
  - folder structure, naming the data
  - data organization depending on type of data and analysis
  - organization using workspaces
  - create README file to provide an overview of the project and software
  - backup of important data to a safe location
- access rights to project data

#### Automated workflows vs. ...

- A set of rules specifies how and when data is moved between storage systems.
- Who defines these rules? User or administrator?
- When are actions triggered?

#### ...manual control

- User moves her own data.
- User knows when data can be stored away or have to be retrieved for next processing steps.

#### see https://doc.../data\_lifecycle/overview

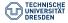

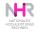

## Long-term archive

Common tape based file system:

- really slow and large,
- expected storage time of data: about 3 years,
- access under user's control.

Best practice:

- "Low" file count is important.
- Tar and zip your files. (Use datamover nodes.)
- LTO-6 tapes have a capacity of 2.5 TB. Please ask before you plan to archive files larger than 200 GB.

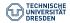

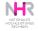

### Workspaces

#### Tool for users to manage their storage demands

https://doc.../data\_lifecycle/workspaces

- In HPC, projects (and data) have limited lifetime.
- User creates a workspace with defined expiration date.
- User can get an email (or calender entry) before expiration.
- Data is deleted automatically (cf. comment).
- Life-span can be extended.

Attention: No backups are generated from Workspaces

#### Maximum initial lifetime depends on file system:

| Storage system | Duration | Remarks                          |
|----------------|----------|----------------------------------|
| horse          | 100 days | High streaming bandwidth, disks. |
| cat,weasel     | 30 days  | High-IOPS file system, NVMe.     |
| walrus         | 1 year   | Capacity file system, disks.     |

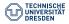

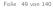

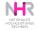

## Workspace

Expiration of workspaces

- expired workspaces are moved automatically to another location
- after a certain time (30...60d) they are marked for deletion
- during this time workspaces can be restored by the user using ws\_restore
- Deletion is final pay attention to expiration date!

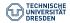

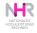

### Workspace - examples

#### Available filesystems

```
marie@login$ ws_find -l
available filesystems:
horse
walrus
```

Allocation

```
marie@login$ ws_allocate -F walrus specimen 20
Info: creating workspace.
```

Notification:

```
marie@login$ ws_send_ical -m nelle@tu-dresden.de -F walrus specimen
Sent reminder for workspace specimen to nelle@tu-dresden.de
please do not forget to accept invitation
```

 $\rightarrow$ Calender invitation: "Workspace specimen will be deleted"

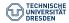

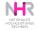

### Workspace - examples

List all allocated workspaces

```
marie@login$ ws_list -F walrus
id: specimen
  workspace directory : /data/walrus/ws/nelle-specimen
  remaining time : 19 days 23 hours
  creation time : Wed Sep 13 13:21:19 2023
  expiration date : Tue Oct 3 13:21:19 2023
  filesystem name : walrus
  available extensions : 2
```

Extend the life time of a workspace

```
~ > ws_extend -F walrus specimen 10
Info: extending workspace.
/data/walrus/ws/nelle-specimen
remaining extensions : 2
remaining time in days: 10
```

Attention: Extension starts now, not at the end of the life time

```
~ > ws_list -F walrus
id: specimen
    workspace directory : /data/walrus/ws/nelle-specimen
    remaining time : 9 days 23 hours
    creation time : Wed Sep 13 13:25:35 2023
    expiration date : Sat Sep 23 13:25:35 2023
    filesystem name : walrus
```

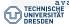

available extensions : 1 HE Introduction to HPC at ZIH U. Markwardt, N. Breidenbach, N. Löwer, Y. Ge Dresden, May 2025

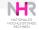

### Workspace - examples

#### Workspace within a job

```
#!/bin/bash
#SBATCH -c 20
...
COMPUTE_WS=gaussian_$SLURM_JOB_ID
ws_allocate -F horse $COMPUTE_WS 7
export GAUSS_SCRDIR=/data/horse/ws/$USER-$COMPUTE_WS
srun g16 inputfile.gjf logfile.log
#T.ll the Warperside Warperside Addates with the terminal of the terminal of terminal of terminal of t
```

#Tell the "ws expirer" to delete without grace period
ws\_release -F horse \$COMPUTE\_WS

#### Caution

Has the potential to cause file system failure if workspaces are not deleted after job (e.g. jobs run into timeout)!

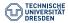

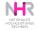

# Storage utilization

The show\_resources command on login nodes gives an overview of storage utilization:

```
marie@login$ show_resources
Workspaces
Own data in workspaces
                                       files
                                                   size
                                                           last access
    /data/horse/ws/marie-number crunch
                                         165 576.09 kB
                                                           13 days ago
   ==> Total:
                                         165 576.09 kB
Project data in workspaces
                       filesystem
                                          files
                                                       size
   p number crunch
                                        767.125
                                                    5.47 TB
                       horse
                                             72
   p number crunch
                       walrus
                                                  203.14 GB
Permanant Storage
Own data in /home: 221.36 MB in 6,216 files ( 0.4% of 50.00 GB
    limit)
Projects
                                files
                                            size
                                                       limit
                                                                   %
   p number crunch
                              148,962 250,06 GB
                                                   322.12 GB
                                                                77.6
```

See https://doc.hpc... .

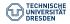

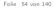

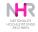

### Internal data transfer

Datamover are special nodes, which are running in batch mode to comfortably transfer large data between different file systems:

- Commands for data transfer are available on all HPC systems with prefix dt: dtcp, dtls, dtmv, dtrm, dtrsync, dttar.
- The transfer job is then created, queued, and processed automatically.
- User gets an email after completion of the job.
- Additional commands: dtinfo, dtqueue.

Very simple usage like

See https://doc.../data\_transfer/overview

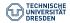

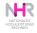

### External data transfer

The nodes dataport[1,2].hpc.tu-dresden.de allow access with high bandwidth bypassing firewalls to transfer data from your local machine to the HPC file system

Restrictions are: trusted IP addresses only and using the protocols: sftp, rsync

Examples using rsync, assuming SSH configuration is set up:

```
#transfer file from local workstation to your workspace
marie@local$ rsync spec_0001.out dataport1:/data/walrus/ws/
    nelle-specimen
```

#transfer folder to your workspace
marie@local\$ rsync -r scan\_results datapor1t:/data/walrus/ws/
 nelle-specimen

# transfer from your workspace to your local workstation # Hint: In Windows, directory paths are determined with backslashes marie@local\$ rsync -r dataport:/data/walrus/ws/nelle-specimen/ scan\_results ~/Documents/results

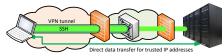

https://doc.../data\_transfer/dataport\_nodes

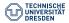

Introduction to HPC at ZIH U. Markwardt, N. Breidenbach, N. Löwer, Y. Ge Dresden, May 2025

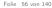

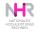

# Agenda

Linux command line - Introduction

Access to HPC systems at ZIH

Compute hardware HPC file systems Software environment at ZIH

Batch System

Software Development at ZIH's HPC systems

**HPC** Projects

HPC Support

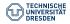

Introduction to HPC at ZIH U. Markwardt, N. Breidenbach, N. Löwer, Y. Ge Dresden, May 2025

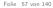

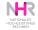

## Modules

Installed software is organized in modules.

A module is a user interface, that:

- allows you to easily switch between different versions of software
- dynamically sets up the user environment (PATH, LD\_LIBRARY\_PATH, ...) and loads dependencies.

Users have several options:

- use pre-installed software
- install modules in Python virtual environment
- install private modules in a workspace or /projects (for a group-wide installation).
- containers

See https://doc.../software/modules

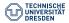

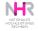

### Installed Software

Various software is already installed on each cluster. Some of them with several versions. Software and versions may differ among clusters

What information is important to use the available software?

- version
- dependencies
- extensions

#### Module Commands:

module avail - lists all available modules (in the current module environment)
module spider - lists all available modules (across all module environments)
module list - lists all currently loaded modules
module show <modname> - display informations about <modname>
module load <modname> - loads module modname
module save - saves the current modules, to be reloaded at the next login
module rm <modname> - unloads module modname
module purge - unloads all modules

Hint: module and ml can be used as synonyms

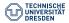

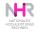

## Hierarchical module environment

Level One: login node of the particular cluster

Level Zero: release with specific module versions (e.g. release/24.04.)

- module av: lists available modules within its respective hierarchical environment level
- each release consists of different module versions.
- Update cycle is once/twice a year
- new software will be found in future release version (no guarantee)

```
marie@login2.barnard ~$ module av
  ------ Software build with Compiler GCC version 12.2.0 (HMNS Level Two) -------
  BLTS/0.9.0
            FFTW/3.3.10 OpenBLAS/0.3.21
                                            OpenMPI/4.1.4
----- Software build with Compiler GCCcore version 12.2.0 (HMNS Level Two) ------
                       (D) groff/1.22.4
  Autoconf/2.71
                                                       numact1/2.0.16
  Automake/1.16.5
                             help2man/1.49.2
                       (D)
                                                      Per1/5.36.0
  Autotools/20220317 (D) hwloc/2.8.0
                                                       pkgconf/1.9.3
                                                                       (D)
 ----- Core Modules for rapids release r24.04 (HMNS Level One) -----
  ABADUS/2022
                                     *GCCcore/11.3.0
  Anaconda3/2019.03
                                     *GCCcore/12.2.0
                                                            (L,D)
  Anaconda3/2022.05
                             (D)
                                     gettext/0.19.8.1
```

#### Attention: Available modules differ among clusters

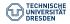

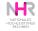

### Module usage

Use module spider to identify your desired module and version (case-sensitive). Additionally the module dependencies are listed, which may help during the installation process.

To retrieve the details for each version you may specify the version

marie@login2.barnard ~\$ module spider ParaView/5.12.0

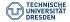

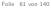

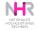

## **Bundled modules**

 $\mathsf{SciPy}$  is part of Python package bundle, to retrieve detailed information you have to provide the bundle name

```
marie@login2.barnard. ~ $ module spider SciPy
 SciPy-bundle:
    Description:
      Bundle of Python packages for scientific software
     Versions:
        SciPv-bundle/2020.11
        SciPv-bundle/2021.05
        SciPy-bundle/2021.10
        SciPv-bundle/2022.05
        SciPv-bundle/2023.07
        SciPv-bundle/2023.11
  For detailed information about a specific "SciPy-bundle" package (including how to load the
        modules) use the module's full name.
  Note that names that have a trailing (E) are extensions provided by other modules.
 For example:
     $ module spider SciPv-bundle/2023.11
```

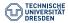

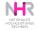

## **Bundled modules**

#### Specifying the bundle version to receive more detailed information:

```
marie@login2.barnard ~$ module spider SciPy-bundle/2023.11
  SciPy-bundle: SciPy-bundle/2023.11
    Description:
     Bundle of Python packages for scientific software
    You will need to load all module(s) on any one of the lines below before the "SciPy-bundle/2
          023.11" module is available to load.
     development/24.04 GCC/13.2.0
     release/24.04 GCC/13.2.0
   Help:
     Description
      Bundle of Python packages for scientific software
      More information
      -----
       - Homepage: https://python.org/
      Included extensions
      beniget-0.4.1, Bottleneck-1.3.7, deap-1.4.1, gast-0.5.4, mpmath-1.3.0,
     numexpr-2.8.7, numpy-1.26.2, pandas-2.1.3, ply-3.11, pythran-0.14.0,
     scipy-1.11.4. tzdata-2023.3. versioneer-0.29
```

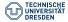

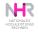

## Modules within a Toolchain

Working with several module versions, may result into wrong dependency versions. Toolchains avoid this problem by having a set of modules, which are building the software for other modules, e.g. foss-toolchain consisting of GCC,OpenMPI,OpenBLAS & FFTW

Loading compiler, MPI, and  $\mathsf{BLAS}/\mathsf{LAPACK}$ 

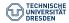

Introduction to HPC at ZIH U. Markwardt, N. Breidenbach, N. Löwer, Y. Ge Dresden, May 2025

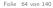

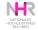

# Remarks

Commercial codes requiring licenses (Matlab, Ansys)

- basic principle: do not uses these extensively, we have only a limited number of licenses!
- Matlab: use the Matlab compiler https://doc.../software/mathematics/#matlab

#### Containers

- Singularity as container environment on the used Cluster (e.g. Barnard)
- Docker containers can easily be converted
- more information at https://doc.../software/containers

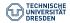

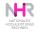

# Agenda

Linux command line - Introduction

Access to HPC systems at ZIH

Compute hardware

Batch System General Slurm examples

Software Development at ZIH's HPC systems

HPC Projects

HPC Support

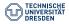

Introduction to HPC at ZIH U. Markwardt, N. Breidenbach, N. Löwer, Y. Ge Dresden, May 2025

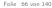

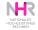

# Overview

Why do we need a batch system?

- Find an adequate compute system for our needs.
- All resources in use? The batch system organizes the queueing and messaging for us.
- Allocate the resource for us.
- Connect to the resource, transfer run-time environment, start the job.

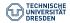

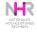

# Workflow of a batch system

Agreed, we need a batch system.

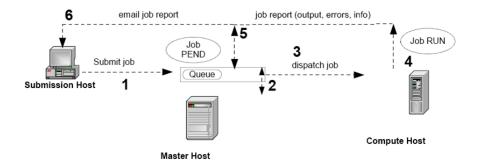

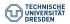

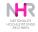

# **Multi-dimensional optimizations**

### Optimization goals:

- Users want short waiting time.
- Queueing priorities according to:
  - waiting time of the job (+),
  - used CPU time in the last 2 weeks (-),
  - remaining CPU time for the HPC project (+),
  - duration of the job (-)
- Limited resources require efficient job placement:
  - number of compute cores / compute nodes,
  - required memory per core for the job,
  - maximum wall clock time for the job

Optimization is NP-hard  $\rightarrow$  heuristics allowed.

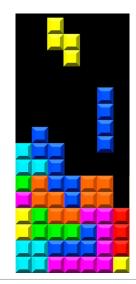

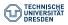

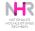

# Useful functions of a batch system

Basic user functions:

- submit a job,
- monitor the status of my job (notifications)
- cancel my job

Additional functions:

- check the status of the job queue
- handle job dependencies
- handle job arrays

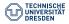

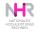

### Job submission: required information

In order to allow the scheduler an efficient job placement it needs these specifications:

- requirements: cores, memory per core, (nodes), additional resources (GPU, local disk)
- maximum run-time,
- HPC project (normally use primary group which gives id),
- who gets an email on which occasion,
- ... to run the job:
- executable with path and command-line,
- environment is normally taken from the submit shell.

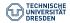

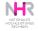

## Queueing order

Factors that determine the position in the queue:

- Total share of the project: remaining CPU quota, new project starts with 100% (updated daily)
- Share within the project: balance equal chances between users of one project
- Age: the longer a job waits the higher becomes its priority
- Recent usage: the more CPU time a user has consumed recently the lower becomes her priority,
- Quality of Service: additional control factors, e.g. to restrict the number of long running large jobs

Pre-factors are subject to adaptations by the batch system administrators.

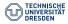

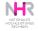

## **Overview Slurm**

| submit a job script  | sbatch                    |
|----------------------|---------------------------|
| run interactive job  | srunpty                   |
| monitor a job status | squeue - Not permanently! |
| kill a job           | scancel                   |
| cluster status       | sinfo - Not permanently!  |
| host status          | sinfo -N                  |
| max job time         | -t <[hh:]mm:ss>           |
| number of processes  | -n <n></n>                |
| number of nodes      | -N <n></n>                |
| MB per core          | mem-per-cpu               |
| output file          | output=result_%j.txt      |
| error file           | error=error_%j.txt        |
| notification (TUD)   | mail-user <email></email> |
| notification reason  | mail-type ALL             |

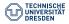

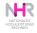

## **Overview Slurm**

| job array                                          | array 3-8             |
|----------------------------------------------------|-----------------------|
| job ID                                             | \$SLURM_ARRAY_JOB_ID  |
| array id×                                          | \$SLURM_ARRAY_TASK_ID |
| redirect stdin and<br>stdout (interactive<br>jobs) | pty                   |
| X11 forwarding                                     | x11=first             |

Examples for parameters for our batch systems can be found at  $https://doc.../jobs_and_resources/slurm$ .

- job arrays,
- job dependecies,
- multi-threaded jobs

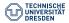

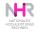

## Agenda

Linux command line - Introduction

Access to HPC systems at ZIH

Compute hardware

Batch System General Slurm examples

Software Development at ZIH's HPC systems

**HPC** Projects

HPC Support

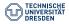

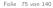

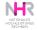

### **Slurm** examples

Slurm interactive example:

Remarks:

- normally: shared usage of resources
- if a job asks for more memory it will be canceled by Slurm automatically
- a job is confined to its requested CPUs
- QoS for interactive jobs will be set automatically. Highest prio for these.

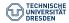

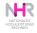

### **Slurm examples**

#### Normal MPI parallel job sbatch <myjobfile> (submitted from a login node)

```
#SBATCH --time=8:00:00
#SBATCH --ntasks=64
#SBATCH --mem-per-cpu=780
#SBATCH --mail-type=end
#SBATCH --mail-user=marie@tu-dresden.de
#SBATCH -o output_%j.txt
#SBATCH -e stderr_%j.txt
```

#### srun ./path/to/binary

Remark: The batch system is responsible to minimize number of nodes.

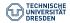

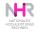

### **Slurm examples**

#### Requesting multiple GPU cards (e.g. on the alpha system)

```
#SBATCH --time=4:00:00
#SBATCH --job-name=MyGPUJob
#SBATCH --nodes=2
#SBATCH --ntasks-per-node=2
#SBATCH --cpus-per-task=8
#SBATCH --gres=gpu:2
#SBATCH --mem-per-cpu=1200
#SBATCH --mail-type=END
#SBATCH --mail-user=marie@tu-dresden.de
#SBATCH -o stdout
#SBATCH -o stdout
#SBATCH -e stderr
echo 'Running program...'
```

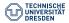

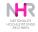

### Slurm: Job monitoring

Basic question: Why does my job not start? Try: whypending <jobid> (or PIKA, see later)

```
> whypending 4719686
Reason Priority means that the job can run as soon as resources free up and the higher priority
      job start.
Position in queue: 5873
Estimated start time: Fri Sep 18 05:16:29 2020
-----
        Resource Availability Information:
_____
Your job is requesting:
    Time Limit: 6-20:00:00
    Nodes: 1
    Cores: 24
    Memory per core: 1500M
    Total Memory: 36000M
    QOS: long
    Features:
    Partitions:
The following nodes are available:
    Total: 28
    Fully Idle: 0
    Partially Idle: 28 (misleading... see note below)
         1 cores free: 5
         2 cores free: 5
         3 cores free: 4
         4 cores free 7
```

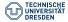

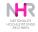

### Slurm: Fair share monitoring

Is my fair share really so low???

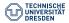

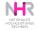

## **Project information**

```
> show resources
Workspaces
Sum in projects
                HORSE: size
                                 files
                                        WALRUS: size
                                                       files
  s zih-sw
                    7.28 GiB
                               111.099
                                            0.00 B
                                                           0
                  435.07 GiB
  hpcsupport
                               357,259
                                          69.63 GiB
                                                          27
  p vendortest
                               711,500
                    2.29 TiB
                                          16.10 MiB
                                                         284
Own data in workspaces
                                  size files last access
  /data/horse/ws/mark-test3
                              4.00 kiB
                                            1
                                                 11 days ago
  /data/horse/ws/mark-test4 4.00 kiB
                                            1
                                                 11 davs ago
  /data/horse/ws/mark-test5 10.94 kiB
                                             3
                                                 42 days ago
  ==> Total:
                             18.94 kiB
                                             5
Permanant Storage
Own data in /home: 500.38 MiB in 15,511 files ( 1.0% of 50.00 GiB
    limit)
Projects
                               files
                                          size
                                                      limit
                                                                  %
  hpcsupport
                             142.108
                                     200.39 GiB 300.00 GiB
                                                               66.8
  p vendortest
                                        0.00 B
                                                 100.00 GiB
                                                                0.0
```

As soon as a project reaches its CPU limit the share drops to 0. As soon as a project reaches its DISK limit submission is blocked.  $\rightarrow$  Clean up first!

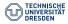

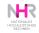

## What is fair...?

Fair share of a project is based on

- leftover CPU quota of the current month:  $\textit{RawShare} \rightarrow \textit{NormShares}$
- used resources "during the last few days"  $RawUsage \rightarrow EffektvUsage$ CPUs usage is summed up with an exponential decay (half-value period 1 day)

| Account        | RawShares  | NormShares           | RawUsage             | EffectvUsage         | FairShare            |
|----------------|------------|----------------------|----------------------|----------------------|----------------------|
|                |            |                      |                      |                      |                      |
| p_abc<br>p_def | 369<br>342 | 0.001355<br>0.001256 | 123069773<br>1962604 | 0.034009<br>0.000546 | 0.030841<br>0.941520 |

 $FairShare = 2 \frac{-EffektvUsage}{d \cdot NormShares}$ 

(dampening factor d = 5).

See: https://slurm.schedmd.com/priority\_multifactor.html

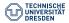

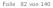

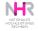

### System information

Use sinfo (-T to show reservations).

| > sinio   |       |           |       |       |                   |
|-----------|-------|-----------|-------|-------|-------------------|
| PARTITION | AVAIL | TIMELIMIT | NODES | STATE | NODELIST          |
| barnard*  | up    | infinite  | 1     | down* | n1609             |
| barnard*  | up    | infinite  | 3     | resv  | n[1509,1512,1604] |
| barnard*  | up    | infinite  | 239   | mix   | n[1003-1004,]     |
| barnard*  | up    | infinite  | 387   | alloc | n[1001-1002,]     |
|           |       |           |       |       |                   |

| > sinfo -T     |        |                     |                     |              |              |
|----------------|--------|---------------------|---------------------|--------------|--------------|
| RESV_NAME      | STATE  | START_TIME          | END_TIME            | DURATION     | NODELIST     |
| hpc_sw_barnard | ACTIVE | 2024-08-22T16:00:00 | 2025-08-22T16:00:00 | 365-00:00:00 | n1604        |
| p_darwin_324   | ACTIVE | 2024-09-30T09:00:00 | 2024-10-07T09:00:00 | 7-00:00:00   | n[1002,1006] |

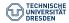

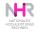

# Simple job monitoring

Job information

```
~ > sjob 4843539
JobId=4843539 UserId=mark(19423) Account=hpcsupport JobName=bash
TimeLimit=1-00:00:00 NumNodes=171 NumCPUs=4096
TRES=cpu=4096,mem=1200G,node=1,billing=4096 Partition=romeo
JobState=PENDING Reason=Resources Dependency=(null)
Priority=49533 QOS=normal
StartTime=Unknown SubmitTime=2020-09-18T14:16:06
```

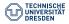

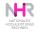

## Detailed job monitoring

#### Detailled job information

```
\sim > scontrol show job 4843539
JohId=4843539 JohName=bash
   UserId=mark(19423) GroupId=hpcsupport(50245) MCS label=N/A
   Priority=49533 Nice=0 Account=hpcsupport QOS=normal
   JobState=PENDING Reason=Resources Dependency=(null)
   Requeue=1 Restarts=0 BatchFlag=0 Reboot=0 ExitCode=0:0
   RunTime=00:00:00 TimeLimit=1-00:00:00 TimeMin=N/A
   SubmitTime=2020-09-18T14:16:06 EligibleTime=2020-09-18T14:16:06
   AccrueTime=2020-09-18T14:16:06
   StartTime=Unknown EndTime=Unknown Deadline=N/A
   SuspendTime=None SecsPreSuspend=0 LastSchedEval=2020-09-18T14:16:26
   Partition=romeo AllocNode:Sid=tauruslogin3:5741
   ReqNodeList=(null) ExcNodeList=(null)
   NodeList=(null)
   NumNodes=171 NumCPUs=4096 NumTasks=4096 CPUs/Task=1 ReqB:S:C:T=0:0:*:1
   TRES=cpu=4096,mem=1200G,node=1,billing=4096
   Socks/Node=* NtasksPerN:B:S:C=0:0:*:1 CoreSpec=*
   MinCPUsNode=1 MinMemoryCPU=300M MinTmpDiskNode=0
   Features=(null) DelayBoot=00:00:00
   OverSubscribe=OK Contiguous=O Licenses=(null) Network=(null)
   Command=bash
   WorkDir=/home/h3/marie
   Comment = < < ZIH_JOB_STATS__REMOVE_HDF5 >>>
   CPU_max_freq=Highm1
   Powers
```

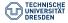

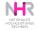

### **Slurm tools**

scontrol show ...

- job <number> job information
- reservation [ID] information on current and future reservations
- node <name> status of a node

More tools

- scancel cancel job
- squeue [--me] show [my] current job queue
- sprio show priorities of current job queue
- sbcast, sgather efficiently distribute/collect data files to/from compute nodes
- sinfo cluster information ( -T : reservations)

See man pages or documentation at http://slurm.schedmd.com

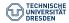

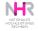

## Still... not starting

The system looks empty, but no job starts. Especially not mine!

- Maybe a reservation prevents my job from starting (sinfo -T)
- Maybe an older large job is scheduled and waits for resources:

| $\sim$ > sprio | -S "-y"   ł | nead -n 20 | )    |     |           |         |     |
|----------------|-------------|------------|------|-----|-----------|---------|-----|
| JOBID          | PARTITION   | PRIORITY   | SITE | AGE | FAIRSHARE | JOBSIZE | QOS |
| 4832990        | haswell64   | 72001      | 0    | 11  | 26987     | 4       | 0   |
| 4832990        | broadwell   | 72001      | 0    | 11  | 26987     | 4       | 0   |
| 4842303        | haswell64   | 65993      | 0    | 3   | 26987     | 4       | 0   |
| 4842303        | broadwell   | 65993      | 0    | 3   | 26987     | 4       | 0   |

Here is job 4832990 with a very high priority, scheduled for a certain time (see scontrol show job). If my job would finish before that one it could be backfilled.

• Maybe fragmentation would be too high.

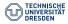

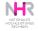

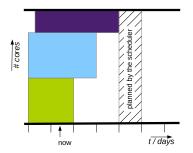

My job to be placed:

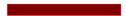

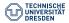

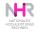

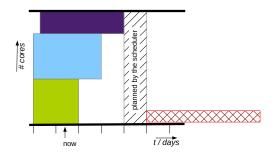

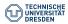

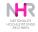

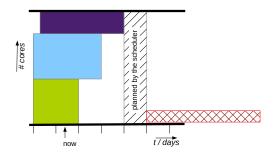

I know my job better:

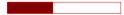

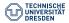

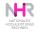

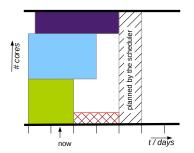

#### Estimate the maximum run-time of your job!

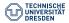

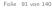

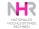

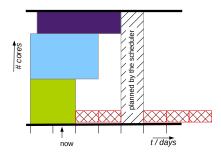

#### Try to use shorter jobs!

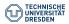

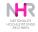

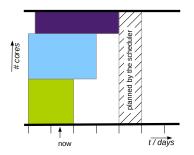

#### Allow checkpointing:

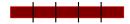

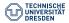

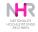

# **Checkpoint** / restart

Self-developed code:

- identify best moment to dump "all" data to the file system
- implement data export and import
- implement restart

Commercial or community software

 Check if you can use built-in CR-capabilities of your application: (e.g. Abaqus, Amber, Gaussian, GROMACS, LAMMPS, NAMD, NWChem, Quantum Espresso, STAR-CCM+, VASP)

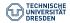

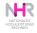

# Checkpointing during training

#### Example pytorch:

```
#checkpointing either after each epoch, or after a defined number of epochs
torch.save({
 'epoch':epoch,
 'model_state_dict': model.state_dict(),
 'optimizer_state_dict': optimizer.state_dict(),
 'loss':loss,
...
}...
}.PATH)
#call data
checkpoint=torch.load(PATH,weights_only=True)
model.load_state_dict(checkpoint['model_state_dict'])
optimizer_load_state_dict(checkpoint['optimizer_state_dict'])
epoch = checkpoint['epoch']
loss=checkpoint['loss']
```

#### Example using tensorflow:

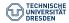

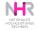

### Let Slurm do its work!

The batch system (Slurm) manages resources and job requirements (cores, RAM, runtime) to optimally use the system.

Normal jobs

- run without interaction (everything prepared in input data and scripts)
- start whenever resources for the particular jobs are available (+ priority)
- · can run over hundreds of cores in parallel
- can run as a job array with thousands of independent single core jobs

#### Run-time considerations

- the larger a system the higher the chance of hitting a problem
- maximum run time: 7 days (today)
- use checkpoint / restart and chain jobs for longer computations
  - controlled by the application
  - controlled by Slurm + additional helper scripts

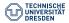

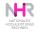

### **Nelle's Pipeline III**

Let the batch system work... (analyze 1520 files)

```
~/Jellyfish2020 > ls scan_results
spec_0001.out spec_0002.out spec_0003.out spec_0004.out ...
```

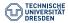

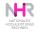

### Nelle's Pipeline III

Let the batch system work... (analyze 1520 files)

```
~/Jellyfish2020 > ls scan_results
spec_0001.out spec_0002.out spec_0003.out spec_0004.out ...
```

```
#!/bin/bash
#SBATCH -J Jellyfish
#SBATCH --array 1-1520
#SBATCH -o jellyfish-%A_%a.out
#SBATCH -e jellyfish-%A_%a.err
#SBATCH -n 1
#SBATCH -c 1
#SBATCH -- nail-type=end
#SBATCH --mail-user=your.name@tu-dresden.de
#SBATCH --time=08:00:00
calc_statistics scan_results/spec_%4a.out
```

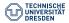

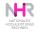

### **Nelle's Pipeline III**

Let the batch system work... (analyze 1520 files)

```
~/Jellyfish2020 > ls scan_results
spec_0001.out spec_0002.out spec_0003.out spec_0004.out ...
```

```
#!/bin/bash
#SBATCH -J Jellyfish
#SBATCH --array 1-1520
#SBATCH -o jellyfish-%A_%a.out
#SBATCH -e jellyfish-%A_%a.err
#SBATCH -n 1
#SBATCH -c 1
#SBATCH -c 1
#SBATCH --mail-type=end
#SBATCH --mail-user=your.name@tu-dresden.de
#SBATCH --time=08:00:00
calc_statistics scan_results/spec_%4a.out
```

 $\sim$ /Jellyfish2020 > sbatch jellyfish2020.slurm

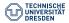

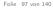

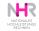

# Working with the Batch System

#### Interactive jobs

- for pre- or post- processing, compiling and testing / development
- each cluster comes with separate login nodes (same hardware!) that can be used for interactive work
- can use terminal, JupyterHub or GUI via virtual Desktops

For rendering applications with GPU support: Nice Desktop Cloud Virtualization (DCV)

- licensed product installed on vis nodes
- e.g. rendering with ParaView using GPUs

#### Remember

- JupyterHub (https://doc.../access/jupyterhub )
- Virtual Desktops (https://doc.../software/virtual\_desktops )
- Nice DCV (https://doc.../access/desktop\_cloud\_visualization )

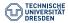

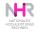

### Availability

High utilization - good for "us" - bad for the users?

- short jobs lead to higher fluctuation (limits 1/2/7 days)
- plan resources in advance (publication deadline) reserve nodes

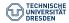

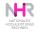

## Agenda

Linux command line - Introduction

Access to HPC systems at ZIH

Compute hardware

Batch System

Software Development at ZIH's HPC systems Compiling Tools

**HPC** Projects

HPC Support

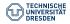

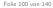

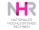

## Software development

At https://doc.../software/software\_development\_overview the following topics are addressed:

- compilers
- GPU programming
- mathematical libraries
- debugging
- performance tuning

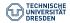

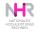

## **Available compilers**

Which compilers are installed?

- Starting point: https://doc.../software/compilers
- Up-to-date information: module spider ...

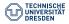

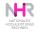

## **Available compilers**

Which compilers are installed?

- Starting point: https://doc.../software/compilers
- Up-to-date information: module spider ...

Which one is "the best"?

- Newer versions are better adapted to modern hardware.
- Newer versions implement more features (e.g. OpenMP, C++, Fortran).
- GNU compilers are most portable.
- Take hints from hardware vendors.

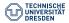

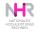

### **Available compilers**

Which compilers are installed?

- Starting point: https://doc.../software/compilers
- Up-to-date information: module spider ...

Which one is "the best"?

- Newer versions are better adapted to modern hardware.
- Newer versions implement more features (e.g. OpenMP, C++, Fortran).
- GNU compilers are most portable.
- Take hints from hardware vendors.
- $\rightarrow$  There is no such thing as "best compiler for all codes".

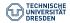

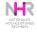

# **Expensive operations**

Time consuming operations in scientific computing:

- division, power, trigonometric and exponential functions
- un-cached memory operations (bandwidth, latency)
- parallel programs: synchronization
- file input/output

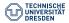

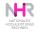

### **Expensive operations**

Time consuming operations in scientific computing:

- division, power, trigonometric and exponential functions
- un-cached memory operations (bandwidth, latency)
- parallel programs: synchronization
- file input/output

How to find performance bottlenecks?

- Tools available at ZIH systems (PIKA, perf, gprof, hpctoolkit, Vampir, PAPI counters)
- See https://doc.../software/software\_development\_overview
- additional courses in performance optimization
- Ask ZIH staff about your performance issues!

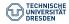

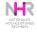

# Low hanging fruits - Compiling

What is the needed floating point precision? 32 bit vs. 64 bit memory for each floating number impacts on

- memory footprint
- computing speed
- $\rightarrow$  e.g. <code>-freal-M-real-N</code> for Fortran code

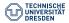

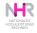

# Low hanging fruits - Compiling

What is the needed floating point precision? 32 bit vs. 64 bit memory for each floating number impacts on

- memory footprint
- computing speed
- $\rightarrow$  e.g. -freal-M-real-N for Fortran code

What is the needed floating point accuracy?

- very strict (replicable)
- slightly relaxed (numerical stability)
- very relaxed (aggressive optimizations)

 $\rightarrow$  see man pages!

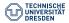

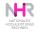

# Low hanging fruits - Compiling

What is the needed floating point precision? 32 bit vs. 64 bit memory for each floating number impacts on

- memory footprint
- computing speed
- $\rightarrow$  e.g. -freal-M-real-N for Fortran code

What is the needed floating point accuracy?

- very strict (replicable)
- slightly relaxed (numerical stability)
- very relaxed (aggressive optimizations)
- $\rightarrow$  see man pages!

Compile on the particular target system (login node) to use automatic hardware optimizations.

e.g. compile for Barnard+Romeo compatibility with Intel compiler:
 -Ofast -mavx -axCORE-AVX2,CORE-AVX512

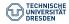

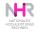

### Agenda

Linux command line - Introduction

Access to HPC systems at ZIH

Compute hardware

Batch System

Software Development at ZIH's HPC systems Compiling Tools

**HPC** Projects

HPC Support

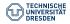

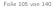

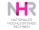

# On HPC systems: Efficient code is essential!

- the same code runs on several 1000 CPUs, multiplying the energy and runtime to thousands or millions of CPU core-h
- just using more CPUs does not produce a speedup (wrong parallelization or job placement)
- speedup strongly depends on program capabilities (called parallel scalability)

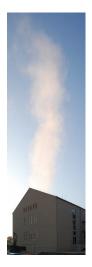

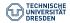

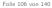

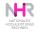

# On HPC systems: Efficient code is essential!

- the same code runs on several 1000 CPUs, multiplying the energy and runtime to thousands or millions of CPU core-h
- just using more CPUs does not produce a speedup (wrong parallelization or job placement)
- speedup strongly depends on program capabilities (called parallel scalability)

How do I tell?

- Identify inefficient jobs with monitoring  $\rightarrow$  PIKA
- Identify slow code regions with profiling  $\rightarrow$  e.g. Score-P + Cube
- Identify slow code in detail with tracing  $\rightarrow$  e.g. Score-P + Vampir

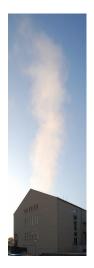

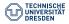

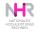

# **PIKA - Analyzing Job Performance**

A hardware performance monitoring stack to identify inefficient HPC jobs

- performance data is collected with every job run
- a web portal allows easy access to own performance data
- automatic detection of pathological jobs via issue tagging
- issue jobs can be discussed with ZIH performance experts

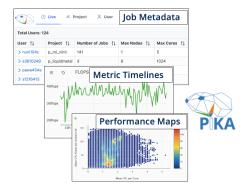

#### https://doc.../software/pika

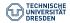

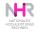

### **PIKA - Job Overview**

#### Top down approach to detailed job metadata and timeline performance metrics

| Total Jobs:    | 4             |                        |                        |                |             |           |                      |          |                          |                  |                  | 00                |             |
|----------------|---------------|------------------------|------------------------|----------------|-------------|-----------|----------------------|----------|--------------------------|------------------|------------------|-------------------|-------------|
| lob Name<br>1↓ | Project<br>↑↓ | Number of Run<br>↑↓    | Max Nodes<br>1↓        | Max Core<br>↑↓ | s Ma:<br>î↓ | x GPUs    | Overall Co<br>↑↓     | re Time  | Max Pending              | ↓ Overa          | ll Runtime       | #Footprints<br>↑↓ |             |
| > case_1       | p_nhr_pik     | ca 1                   | 3                      | 384            | 0           |           | 0000 y 027<br>12 min | d 00 h   | 00 d 00 h 00 mir<br>31 s | 0000 y<br>41 min | 000 d 01h        | 1                 |             |
| > case_2       | < Job Nam     | e: case_3 < Job        | D: 21087795            |                |             |           |                      |          |                          |                  |                  |                   | •           |
| > case_4       | Project       | Start                  | End                    | State          | #Nodes      | #Cores    | Exclusive            | Walltime | Pending                  | Duration         |                  | sed Palltime Pa   | artition    |
| > case_3       | p_nhr_pika    | 01/12/2021<br>23:33:21 | 04/12/2021<br>23:33:52 | timeout        | 1           | <u>24</u> | 0                    | 3 d 0 s  | 6d 6h 52 min<br>5 s      | 3 d 31 s         | 72 d<br>12 min 1 | 00.01% ha         | aswell64ext |
|                | Ξ             | c                      | PU Usage (mean a       | across cores   | )           |           | -                    | =        | Main Mem                 | ory Utilizati    | on in Bytes (m   | ean across node   | s)          |
|                | 1             |                        |                        |                |             |           | 2                    | BG       | h                        | A                |                  |                   |             |

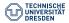

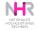

#### Jobs with performance issues sorted by idle core time

| Total Issue Jobs | : 4        |          |                          |                    | All                      | CPU GPU Other D            |
|------------------|------------|----------|--------------------------|--------------------|--------------------------|----------------------------|
| Job Name         | Project 1↓ | #Runs Î↓ | Idle Core Time 斗         | Idle Core Ratio 1↓ | Max Unused Core Ratio ↑↓ | Max Core Load Imbalance 1↓ |
| > case_1         | p_nhr_pika | 1        | 0000 y 013 d 07 h 34 min | 0.49               | 0.42                     | 0.5                        |
| > case_3         | p_nhr_pika | 1        | 0000 y 011d 05h 31min    | 0.16               | 0                        | 0                          |
| > case_4         | p_nhr_pika | 1        | 0000 y 002 d 05 h 49 min | 0.95               | 0.93                     | 0                          |
| > case_2         | p_nhr_pika | 1        | 0000 y 000 d 00 h 00 min | 0                  | 0                        | 0                          |

Jobs are examined for performance issues daily and may be tagged accordingly. They will be available in the **Issue** view no later than 24 hours after the completion of the job. (applies only to jobs that have run for at least one minute and have used more than one CPU core)

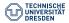

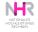

#### Very low CPU usage may result from incorrect resource allocation (see job script view)

| Project                                                                                         | Start                                                                                                    | End                                   | State     | #Nodes    | #Cores    | SMT | #GPUs     | Exclusive | Walltime | Pending                 | Duration       | Core<br>Time   | Used<br>Walltime | Partitio |
|-------------------------------------------------------------------------------------------------|----------------------------------------------------------------------------------------------------|---------------------------------------|-----------|-----------|-----------|-----|-----------|-----------|----------|-------------------------|----------------|----------------|------------------|----------|
| _nhr_pika                                                                                       | 06/12/2021<br>13:24:21                                                                                                    | 06/12/2021<br>14:27:32                | completed | <u>18</u> | <u>54</u> | 4   | <u>18</u> | 0         | 4h0s     | 2 d 20 h<br>12 min 45 s | 1h 3min<br>11s | 2d 8h<br>51min | 26.33%           | ml       |
|                                                                                                 |                                                                                                    |                                       |           |           |           |     |           |           |          |                         |                |                |                  |          |
| #SBATCH<br>#SBATCH<br>#SBATCH<br>#SBATCH<br>#SBATCH<br>#SBATCH<br>#SBATCH<br>#SBATCH<br>#SBATCH | p ml<br>-array 1-54<br>-ntasks=54<br>-gres=gpu:1<br>-cpus-per-task=<br>-mem-per-cpu=<br>-job-name=cnn_<br>-job-name=cnn_<br>-output=simulatio<br>-error=simulatio<br>-mail-type=end<br>-time=04:00:00 | 16000<br>optimization<br>on-%A-%a.out |           |           |           |     |           |           |          |                         |                |                |                  |          |

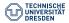

Introduction to HPC at ZIH U. Markwardt, N. Breidenbach, N. Löwer, Y. Ge Dresden, May 2025

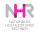

#### Linear increases in memory usage may indicate a potential memory leak

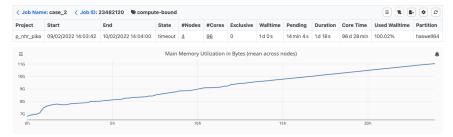

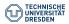

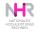

An inverse correlation between CPU usage and I/O metrics may indicate the presence of blocking I/O operations

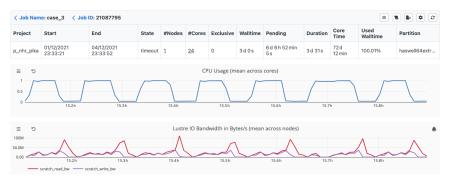

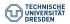

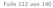

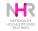

### **PIKA** - whypending

Basic question: Why does my job not start?

Via web-GUI: PIKA  $\rightarrow$  Live  $\rightarrow$  Pending  $\rightarrow$  Job  $\rightarrow$  hover 'Queue Position'

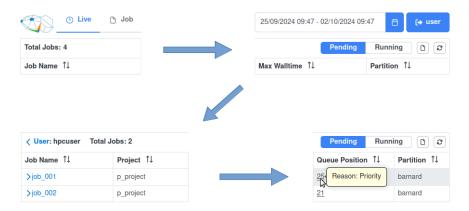

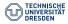

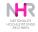

# Profiling

... is a form of *dynamic program analysis*.

Profiling allows you to learn ...

- ... where your (?) program has spent its time
- . . . which functions have called which other functions
- ... how often each function is called

while it was executing.

 $\rightarrow$  Identify slow code regions – redesign it!

Profiling has an impact on performance, but relative performance should be consistent.

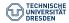

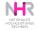

# Using GNU's gprof

part of GCC available on most unix systems

- compiling and linking (-pg): g++ -pg my\_prog.cpp -o my\_prog
- execute to produce profiling information: ./my\_prog
- get human readable information: gprof my\_prog gmon.out > analysis.txt
- view: less analysis.txt

```
Flat profile:
Each sample counts as 0.01 seconds.
 %
     cumulative self
                                self
                                       total
time
      seconds seconds
                         calls
                                s/call
                                        s/call
                                              name
34.70 16.42 16.42
                               16.42 16.42 func3
                            1
33.52 32.29 15.86
                                 15.86 15.86 func2
                            1
26.97 45.05
              12.76
                                 12.76
                                        29.19 func1
                            1
 0.13 45.11
              0.06
                                               main
```

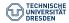

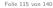

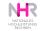

# Tracing

More details please!

- Tracing: Recording a program run with timestamps for each function call, memory access, process communication, etc.
- Score-P (instrumentation) + Vampir (visualization) → Starting point: https://doc.../software/vampir
- Please ask our experts!

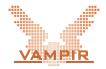

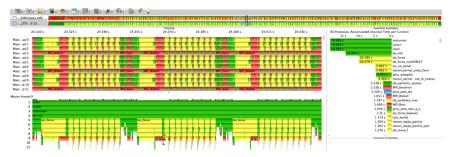

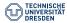

Introduction to HPC at ZIH U. Markwardt, N. Breidenbach, N. Löwer, Y. Ge Dresden, May 2025

Folie 116 von 140

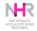

### Agenda

Linux command line - Introduction

Access to HPC systems at ZIH

Compute hardware

Batch System

Software Development at ZIH's HPC systems

HPC Projects Project application Management of HPC projects

HPC Support

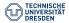

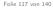

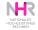

# **HPC** project

High Performance Computing is organized in projects. A project starts with an application via the online application portal "Jards".

Project life cycle

#### NHR Starter / NHR Test $\longrightarrow$ NHR Normal / NHR Large

- Application testing
- Code development
- Benchmarking

#### Tier3 (TUD local)

 TUD & research institutions from Saxony without sufficient HPC resources

#### ScaDS.AI

Associated members

- courses & teaching resources
- limited resources

More information on project types and the application process: https://tu-dresden.de/zih/hochleistungsrechnen/zugang/projektantrag

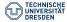

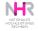

# **HPC** project application

All relevant information for a project application:

https://tu-dresden.de/zih/hochleistungsrechnen/zugang/projektantrag

|                        | Starter | Test       | Normal     | Large | Tier3     |
|------------------------|---------|------------|------------|-------|-----------|
| max. CPU/GPU Resources | fixed   | 1 M / 10 k | 20 M/150 k |       | 400 k/4 k |
| Resource estimation    |         | •          | •          | •     | •         |
| Detailed Description   |         |            | •          | •     |           |
| Technical Review       |         | •          | •          | •     | •         |
| Scientific Review      |         |            | •*         | ••    |           |

\* quick processing when funded by DFG, EU, or a Bundesministerium

- Starter: Quickest & easiest option, fixed amount, only once per person
- Test: For development & scalability testing only
- Normal: Fair amount of resources and effort
- Large: Largest amount and preparation time (starts quarterly)

#### Caution

- finalized project applications cannot be modified
- applications cannot be transferred (copied) between NHR  $\leftrightarrow$  Tier3

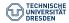

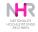

# **HPC** project application

All relevant information for a project application:

https://tu-dresden.de/zih/hochleistungsrechnen/zugang/projektantrag

|                        | Starter | Test     | Normal     | Large | Tier3     |
|------------------------|---------|----------|------------|-------|-----------|
| max. CPU/GPU Resources | fixed   | 1 M/10 k | 20 M/150 k |       | 400 k/4 k |
| Resource estimation    |         | •        | •          | •     | •         |
| Detailed Description   |         |          | •          | •     |           |
| Technical Review       |         | •        | •          | •     | •         |
| Scientific Review      |         |          | •*         | ••    |           |

\* quick processing when funded by DFG, EU, or a Bundesministerium

Detailed project description:

- scientific description of the project
- preliminary work, state of the art...
- objectives, used methods, software
- estimation and justification of needed resources
- proposal templates are provided on the above mentioned website

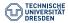

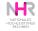

### Agenda

Linux command line - Introduction

Access to HPC systems at ZIH

Compute hardware

Batch System

Software Development at ZIH's HPC systems

HPC Projects Project application Management of HPC projects

HPC Support

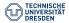

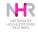

# Management of HPC projects

Who...

- project leader ("Principal Investigator", PhD or higher)  $\rightarrow$  accountable
- project administrator ("Person of Contact")  $\rightarrow$  responsible

What...

- manage members of the project (add + remove) (remark: external users need login..)
- check storage and compute consumption within the project
- retrieve data of retiring members
- contact for ZIH

... agreed upon by the users with the ,Nutzungsbedingungen' (terms of use)

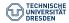

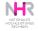

# **Online project management**

Web access: https://hpcprojekte.zih.tu-dresden.de/managers

The front-end to the HPC project database enables the project leader and the project administrator to

- view technical details of the project
- add and remove users
- define

   a technical administrator
- view statistics (resource consumption)

| Detallansich          | - L.                                                                                                    | Mitarbeiter         |                                                                                                    | Statistik         |
|-----------------------|----------------------------------------------------------------------------------------------------|---------------------|----------------------------------------------------------------------------------------------------|-------------------|
| Allgemein             |                                                                                                    |                     |                                                                                                    |                   |
| Titel                 | Separate                                                                                                    | Concern Contempored | or an and the second second second second second second second second second second second second second second |                   |
| unix-group            | COMPANY OF THE OWNER OF THE OWNER OF |                     |                                                                                                    |                   |
| Projektdauer          | 01. August 200                                                                                                    | 9 - 31. August 2014 |                                                                                                    |                   |
| Förderung             |                                                                                                    |                     |                                                                                                    |                   |
| Antragsart            | Erstantrag                                                                                                    |                     |                                                                                                    |                   |
| Hardware              |                                                                                                    |                     |                                                                                                    |                   |
| Maschirve             |                                                                                                    | CPU-Zelt (Stunder)  | CPU-Anzahl pro Job                                                                                              | Speicher (G8):5e) |
| Megware-Cluster (atla | s)                                                                                                    | 700.000             | 128                                                                                                    | 100               |
| SGI UV 2000 (venus)   |                                                                                                    | 500.000             | 128                                                                                                    | 100               |
| Bull-Cluster (taurus) |                                                                                                    | 700.000             | 128                                                                                                    | 100               |
| Spezifikationer       | n                                                                                                    |                     |                                                                                                    |                   |
| Programmiermodelle    |                                                                                                    | OpenMP, MPI         |                                                                                                    |                   |
| Bevorzugte Compiler   |                                                                                                    | PGI, Intel, GOC     |                                                                                                    |                   |
| Programmiersprache    | n.                                                                                                    | Fortran 65, Fortra  | n 90, Fortran 77, C++, C                                                                                        |                   |
| Arten der verwenden   | deten Software                                                                                                    | Kommerzielle Sof    | tware, Public Dorrain, Elg                                                                                      | enentwicklung     |
|                       | repakete                                                                                                    | NUT IN NUT          | MATICA, MAPLE                                                                                                   |                   |

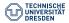

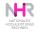

### **Online project management**

| Name                                 | Mail                                                                                                    | Login           |                                                |
|--------------------------------------|----------------------------------------------------------------------------------------------------|-----------------|------------------------------------------------|
| NUMBER OF                            | hann <b>ar ne</b> rinn                                                                                         | ngjatij:        | Als Administrator<br>festlegen<br>deaktivieren |
| USP UDMIN                            |                                                                                                    | -24700          | Als Administrator<br>festlegen<br>deaktivieren |
| Letter" L/VM/mm                      | Contraction and the second second second second second second second second second second second second second | -me             | Als Administrator<br>festlegen<br>deaktivieren |
| wg(15g)(g/g)                         |                                                                                                    | 10,000          | Als Administrator<br>festlegen                 |
| jende                                |                                                                                                    |                 |                                                |
| er Nutzer darf rech                  |                                                                                                    |                 |                                                |
|                                      | ügen und aktivieren<br>Projekte hinzugefügt werden kann, benötig i                                             | dieser ein gült | tiges ZIH-Login.                               |
| it einem gültigen ZiH<br>aktivieren. | Login, kann sich der Nutzer dann über folger                                                                   | nden Link für   | das Projekt aktiveren                          |
|                                      |                                                                                                    | Project         |                                                |

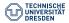

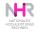

# **Online project management**

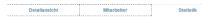

#### CPU-Stunden

#### CPUh - Nutzer - Monat

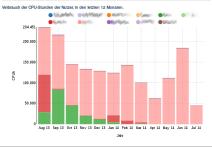

#### HRSK-Projekt Nutzer

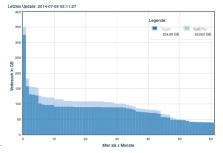

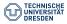

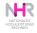

### Agenda

Linux command line - Introduction

Access to HPC systems at ZIH

Compute hardware

Batch System

Software Development at ZIH's HPC systems

**HPC** Projects

HPC Support Channels of communication Support types and topics

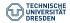

Introduction to HPC at ZIH U. Markwardt, N. Breidenbach, N. Löwer, Y. Ge Dresden, May 2025

Folie 125 von 140

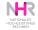

# **Channels of communication**

 $\mathsf{ZIH} \to \mathsf{users:}$ 

- training course "Introduction to HPC at ZIH"
- HPC wiki: https://doc.zih.tu-dresden.de
  - link to the operation status
  - knowledge base for all our systems howtos, tutorials, examples...
- mass notifications per signed email from the sender "[ZIH] HPC Support" to your address ...@mailbox.tu-dresden.de or ...@tu-dresden.de for:
  - problems with the HPC systems
  - new features interesting for all HPC users,
  - training courses
- email, phone in case of requests or emergencies (e.g. user stops the file system).

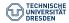

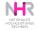

### **Channels of communication**

 $\mathsf{User} \to \mathsf{ZIH}$ 

Operation Status

- If the machine feels "completely unavailable" please check the operation status first. (Support is notified automatically in case a machine/file system/batch system goes down.)
- Trouble ticket system:
  - advantages
    - reach group of supporters (independent of personal availability),
    - issues are handled according to our internal processes,
  - entry points
    - email: servicedesk@tu-dresden.de or

hpc-support@tu-dresden.de

please: use your ... @tu-dresden address as sender and include information as shown in "Create a ticket" https://doc.../support/support

- phone: service desk (0351) 463 40000
- personal contact
  - phone call, email, talk at the Mensa
  - socializing is fine... but: risk of forgetting

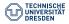

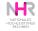

### **Channels of communication**

 $\mathsf{Users} \leftrightarrow \mathsf{ZIH}:$ 

- HPC Q & A session
  - consulting hour, every Monday 1:30 pm (except holidays)
  - https://tu-dresden.de/zih/die-einrichtung/termine/termine/nhr-trainings/ qa-session-nhr-at-tud
- NHR AI Q & A session "From laptop to supercomputer"
  - every Thursday at 2 pm
  - https://www.nhr-verein.de/ki-auf-hochleistungsrechnern

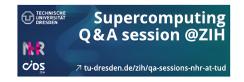

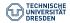

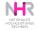

### Agenda

Linux command line - Introduction

Access to HPC systems at ZIH

Compute hardware

Batch System

Software Development at ZIH's HPC systems

**HPC** Projects

HPC Support Channels of communication Support types and topics

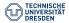

Introduction to HPC at ZIH U. Markwardt, N. Breidenbach, N. Löwer, Y. Ge Dresden, May 2025

Folie 129 von 140

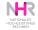

HPC management topics:

- HPC project proposal
- login
- quota, accounting etc.

#### HPC usage requests:

- Why does my job not start? and other questions concerning the batch system
- Why does my job crash?
- How can I ...

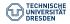

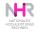

HPC Software questions:

- help with the compiling of a new software
- installation of new applications, libraries, tools
- update to a newer / different version
- $\rightarrow$  restrictions of this support:
- only if several user groups need this
- no support for a particular software
- allow for some time

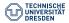

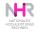

#### Performance issues

- joint analysis of a piece of SW
- discussion of performance problems
- detailed inspection of self-developed code
- in the long run: help users to help themselves

#### Storage and workflow issues

- joint analysis of storage capacity needs
- joint development of a storage strategy
- joint design of workflows

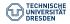

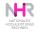

Scalable Data Services and Solutions - Dresden-Leipzig ScaDS support for data analytics:

- data analysis tools (parallel R/Python, RStudio, Jupyter, etc.)
- Big Data Frameworks (Apache Hadoop, Spark, Flink, etc.)
- software for Deep Learning (TensorFlow, Keras, etc.)
- survey of performance optimization of the mentioned software

https://www.scads.de/services or services@scads.de

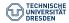

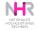

# **HPC Support Team**

HPC support group

- Hartmut Mix, Noah Löwer (project management)
- Matthias Kräußlein (project infrastructure and accounting)
- Guilherme Calandrini, Etienne Keller (technical support)
- Steffen Reichert (technical support software)
- Danny Rotscher (Slurm, senior technical support)
- Ulf Markwardt (Slurm, senior technical support... head of the group)

Domain specific support

- Natalie Breidenbach (Life sciences)
- Sebastian Döbel (AI)
- Yan Ge (Life sciences)
- Noah Löwer (Earth system sciences)

#### (We are hiring.)

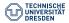

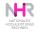

### **Contribute to HPC Compendium**

Help us out. Simply file issues for HPC compendium:

- Point out mistakes or unclear phrasing
- Contribute with your expert software knowledge to help researchers of your field in the future

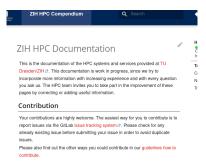

#### Or open a ticket via hpc-support@tu-dresden.de.

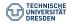

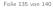

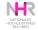

### **Beyond support**

ZIH is state computing centre for HPC

- hardware funded by DFG and SMWK
- collaboration between (non-IT) scientists and computer scientists
- special focus on data-intensive computing

Joint research projects

- funded by BMBF or BMWi
- ScaDS.AI Dresden Leipzig

We are there to help you with your workflows.

- But not under pressure
- Should be planned before data come in

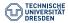

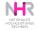

#### **Research topics**

Scalable software tools to support the optimization of applications for HPC systems

- Data intensive computing and data life cycle
- Performance and energy efficiency analysis for innovative computer architectures
- Distributed computing and cloud computing
- Data analysis, methods and modeling in life sciences
- Parallel programming, algorithms and methods

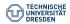

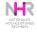

### Your help is required

If you plan to publish a paper with results based on the used CPU/GPU hours of our machines please acknowledge it like...

The authors gratefully acknowledge the computing time made available to them on the high-performance computer at the NHR Center of TU Dresden.

The authors are grateful to the NHR Center at TU Dresden for providing its facilities for high throughput calculations.

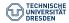

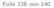

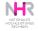

### Recapitulation

Most important topics:

- Use the correct file system
- Hand over the requirements of your application to the batch system
- Plan your needed resources (machine and human) in advance
- You are responsible for your application and your data We can help you
- Please acknowledge ZIH and send us a hint about the publication

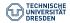

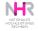

#### Thank you!

#### This presentation - and much more - can be found at

https://doc.zih.tu-dresden.de

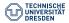

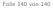

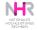